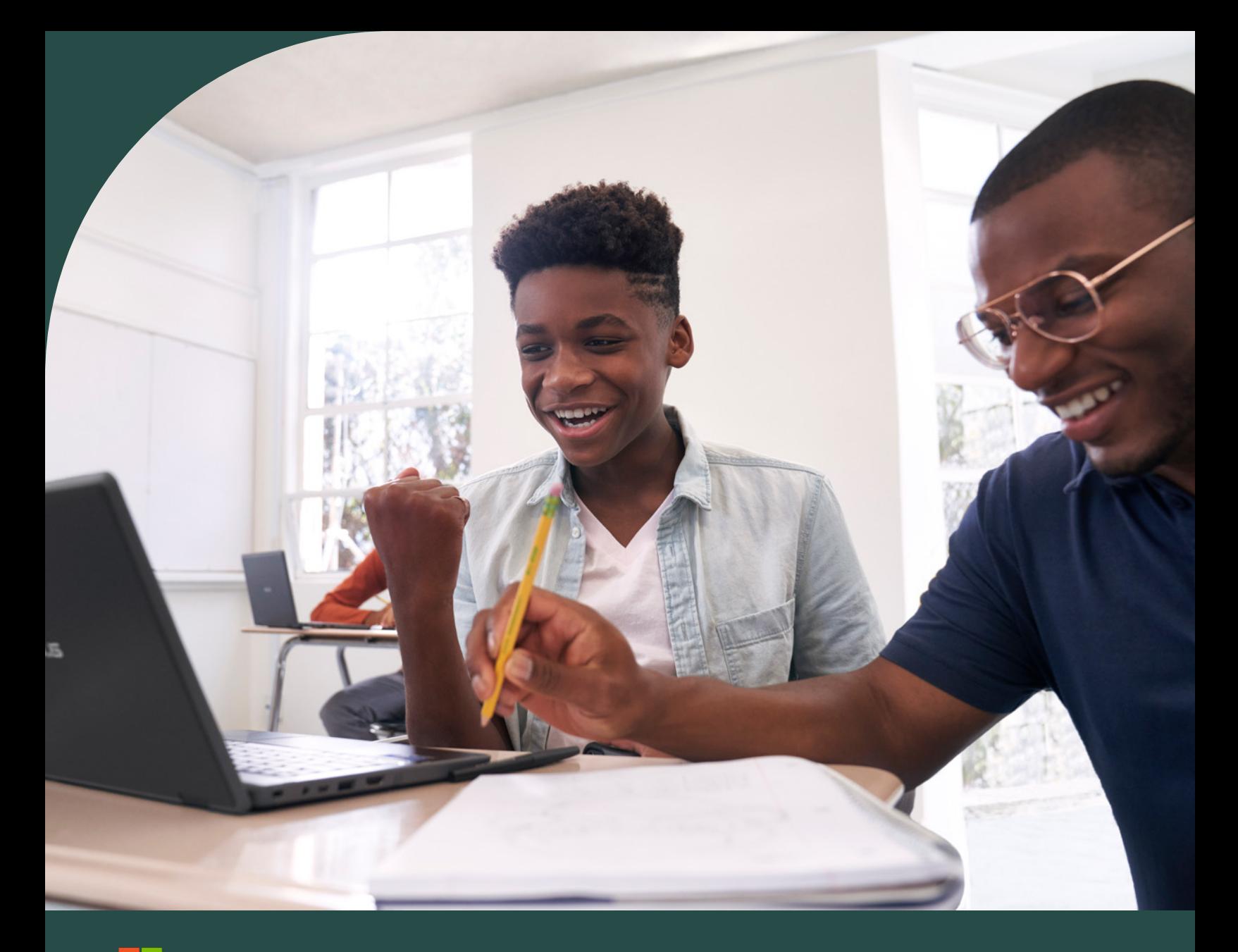

Microsoft

Acceleratori per l'apprendimento di Microsoft 365

**Guida introduttiva**

# Introduzione

Microsoft ha sviluppato una nuova categoria di strumenti, chiamati **[Acceleratori per l'apprendimento](https://aka.ms/learning-accelerators)**, disponibili per tutti gli account Microsoft 365 Education. Questi strumenti si trovano all'interno di Microsoft Teams for Education e sono stati creati per contribuire all'acquisizione di competenze fondamentali per il mondo del lavoro da parte degli studenti, con l'aiuto del personale docente.

Gli Acceleratori per l'apprendimento nascono dall'impegno di Microsoft nel fornire alle scuole soluzioni, tecnologie e competenze didattiche che influiscano sulla crescita accademica, sociale ed emotiva di tutti gli studenti.

## **Acceleratori per l'apprendimento**

#### **Competenze fondamentali**

Avanzamento della lettura e Training di lettura

Assistente in matematica e Avanzamenti in matematica

Reflect

#### **Competenze orientate al futuro Analisi dei dati**

Assistente alla ricerca

Assistente altoparlante e Progressi nell'esposizione orale

e Stato ricerca **Insights per l'istruzione** 

Gli Acceleratori per l'apprendimento consentono ai docenti di fornire un'istruzione più equa attraverso:

- Competenze fondamentali di matematica, alfabetizzazione e benessere
- Competenze di classe per il mondo del lavoro, come l'alfabetizzazione informativa e l'esposizione orale in pubblico.
- Dati utilizzabili per informare il processo decisionale in materia di istruzione
- Strumenti di progettazione inclusivi per garantire a tutti gli studenti l'accesso e il coinvolgimento nel percorso di apprendimento
- Assistenza in tempo reale e feedback personalizzati

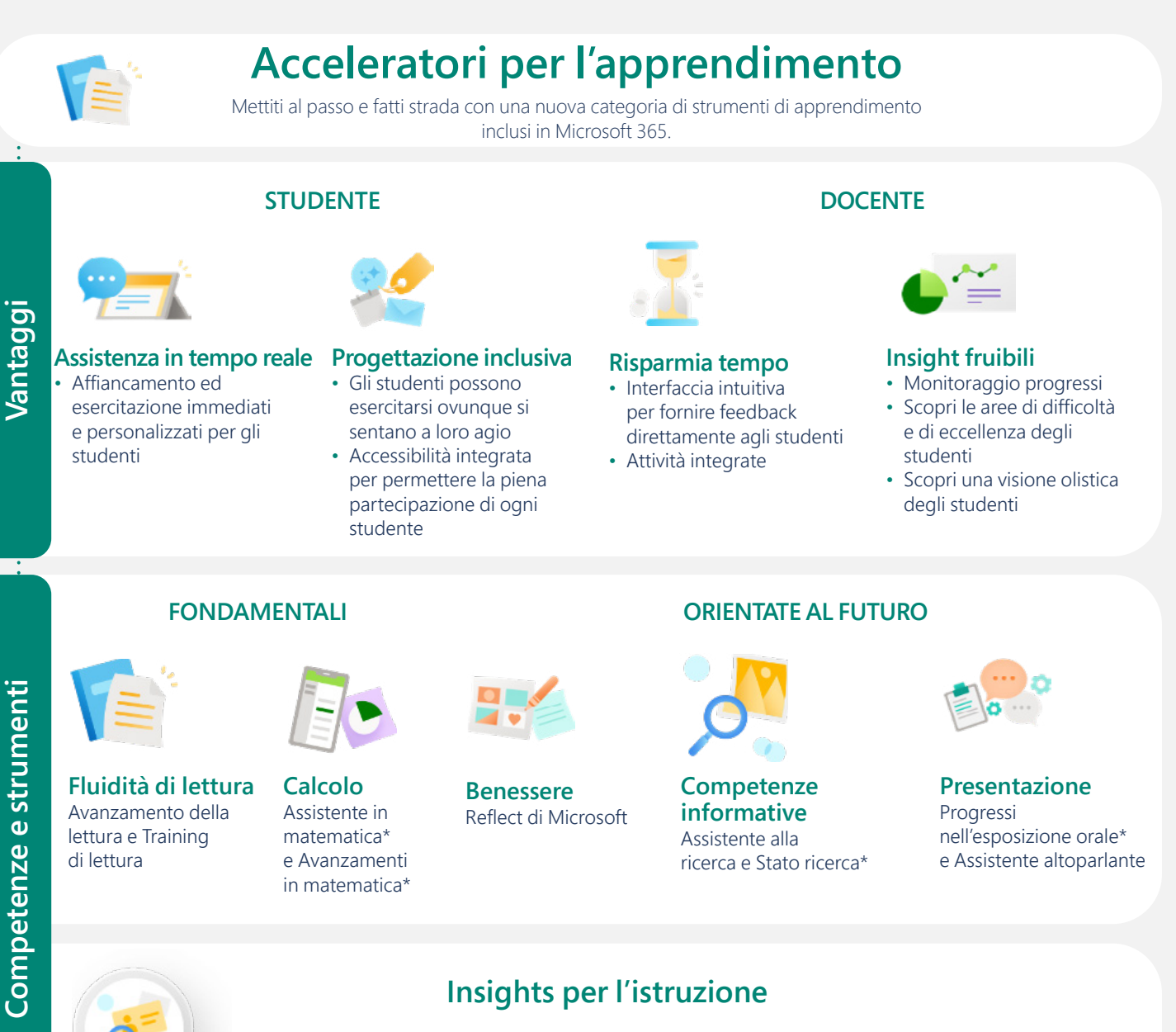

I dati provenienti dagli strumenti degli Acceleratori per l'apprendimento sono automaticamente disponibili in Insights per l'istruzione per una visione più olistica di ogni studente a livello individuale, di classe, di grado, di scuola e di organizzazione.

*Figura 1: Grafico che illustra i benefici, le aree di competenza e gli strumenti degli Acceleratori per l'apprendimento e il loro impatto su quest'ultimo.*

*\*Anteprima pubblica prevista per la primavera del 2023, disponibilità generale prevista nel corso del 2023 (emisfero settentrionale).*

# Per iniziare

Gli Acceleratori per l'apprendimento di Microsoft sono progettati per consentire ai docenti di risparmiare tempo in classe e sbloccare il pieno potenziale di ogni studente. Questi strumenti forniscono opportunità di apprendimento personalizzato attraverso sessioni di pratica indipendente che offrono un feedback immediato e assistenza mirata in un ambiente accessibile, sicuro e inclusivo.

## **Se utilizzi già Microsoft Teams for Education**

Fantastico! Vai alla pagina successiva per iniziare a saperne di più sugli Acceleratori per l'apprendimento di Microsoft.

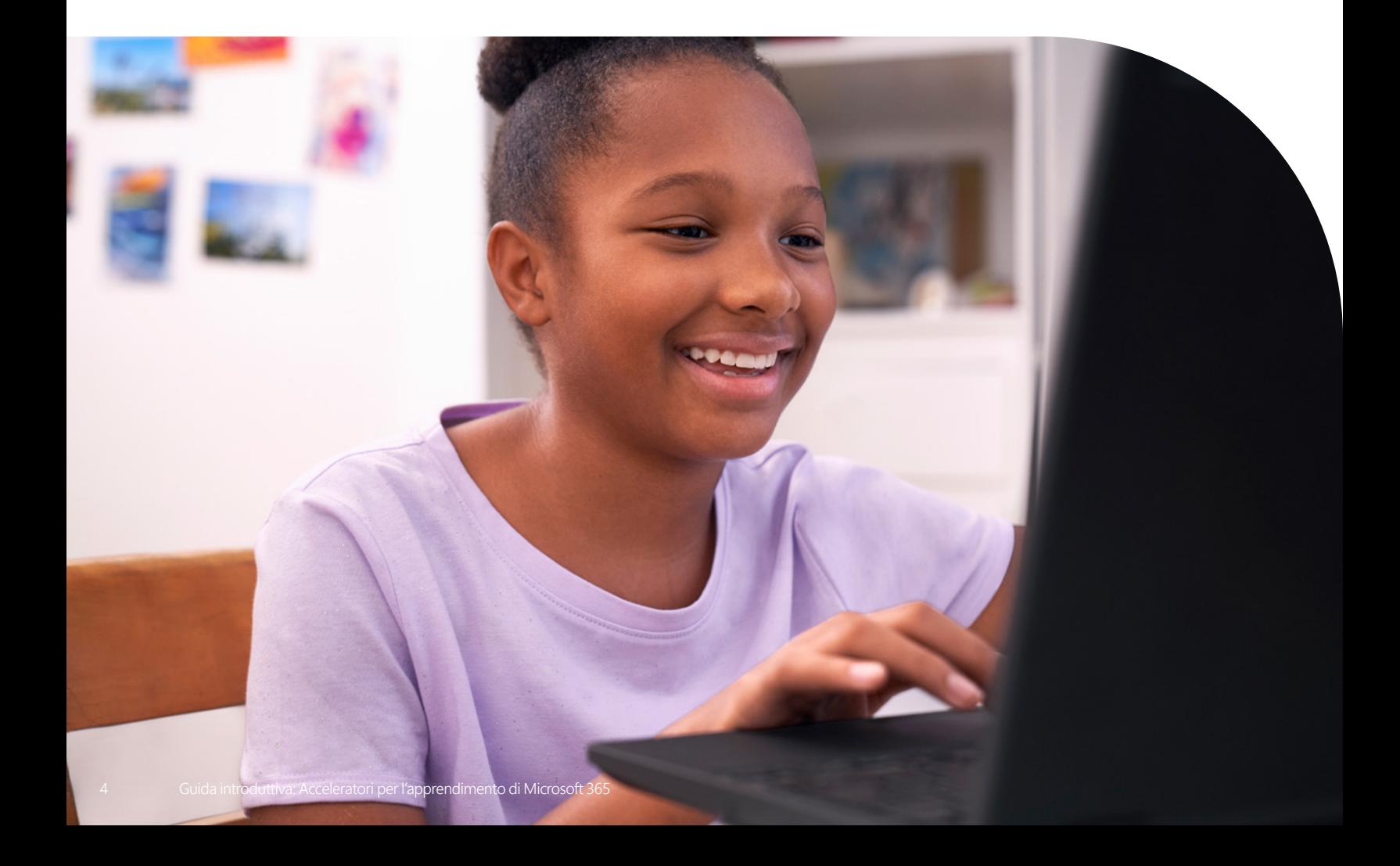

### **Come posso accedere a Microsoft Teams for Education e gli Acceleratori per l'apprendimento?**

#### 1. **Configurare un ambiente di apprendimento**

Per partecipare a una classe online o a una riunione video in Teams e accedere a chat, file e attività di Teams in qualsiasi luogo e momento, lo studente avrà bisogno di un computer, un tablet o uno smartphone.

#### 2. **Aprire Microsoft Teams for Education**

Puoi utilizzare Teams for Education dalla maggior parte dei browser o scaricando l'applicazione. Per scaricare l'app Teams for Education per mobile o desktop, visita **<https://www.microsoft.com/en-us/microsoft-teams/education>**. Per utilizzare Teams for Education su browser, visita **[https://www.microsoft.com/en-us/microsoft-teams/](https://www.microsoft.com/en-us/microsoft-teams/education) [education](https://www.microsoft.com/en-us/microsoft-teams/education)**.

#### 3. **Accedere**

Docenti e studenti possono accedere tramite l'indirizzo email della scuola e la password. Scopri come accedere a Teams per la prima volta.

Contatta l'amministratore IT della scuola se non hai accesso a Microsoft 365 Education o a Microsoft Teams for Education.

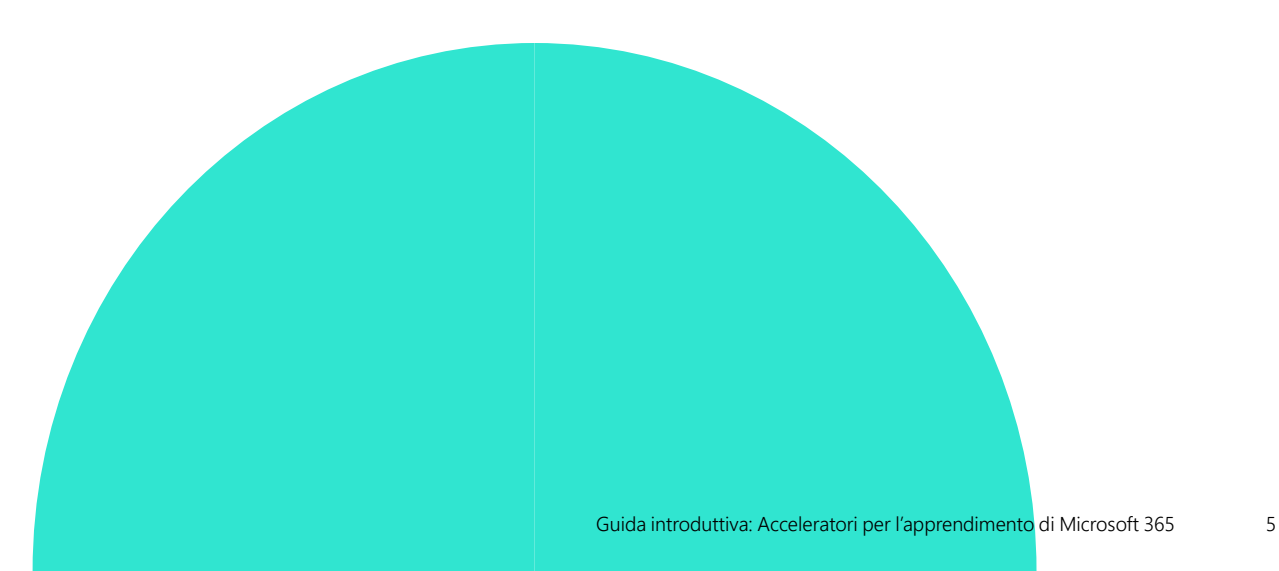

# Alla scoperta degli strumenti

"Avanzamento della lettura elimina tutta quell'ansia da prestazione che gli studenti avvertono prima delle verifiche. Sono a loro agio con questo approccio e io sono in grado di raccogliere i dati in modo più rapido ed efficiente che mai. Ora posso dedicare più tempo all'insegnamento differenziato piuttosto che alle valutazioni individuali."

*Joe Merrill Educator Lake Park Elementary, Florida*

# Avanzamento della lettura e Training di lettura

Avanzamento della lettura e Training di lettura si trovano in Microsoft Teams for Education e sono stati creati per consentire agli studenti di esercitarsi e sviluppare la loro padronanza in materia attraverso un'istruzione personalizzata.

- Permetti agli studenti di completare le attività di lettura in autonomia
- Assegna i brani all'intera classe o seleziona brani specifici per alcuni studenti
- Utilizza lo strumento di rilevamento automatico con sensibilità alla pronuncia regolabile
- Crea attività di esercitazione con parole più impegnative in base alle tendenze individuali di ogni studente
- Monitora automaticamente i progressi di classe e studenti attraverso Insights per l'istruzione

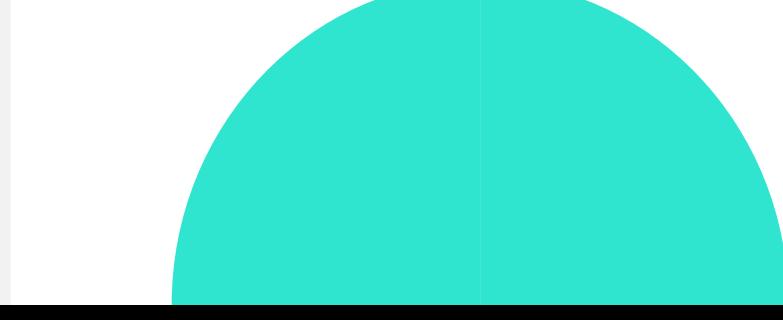

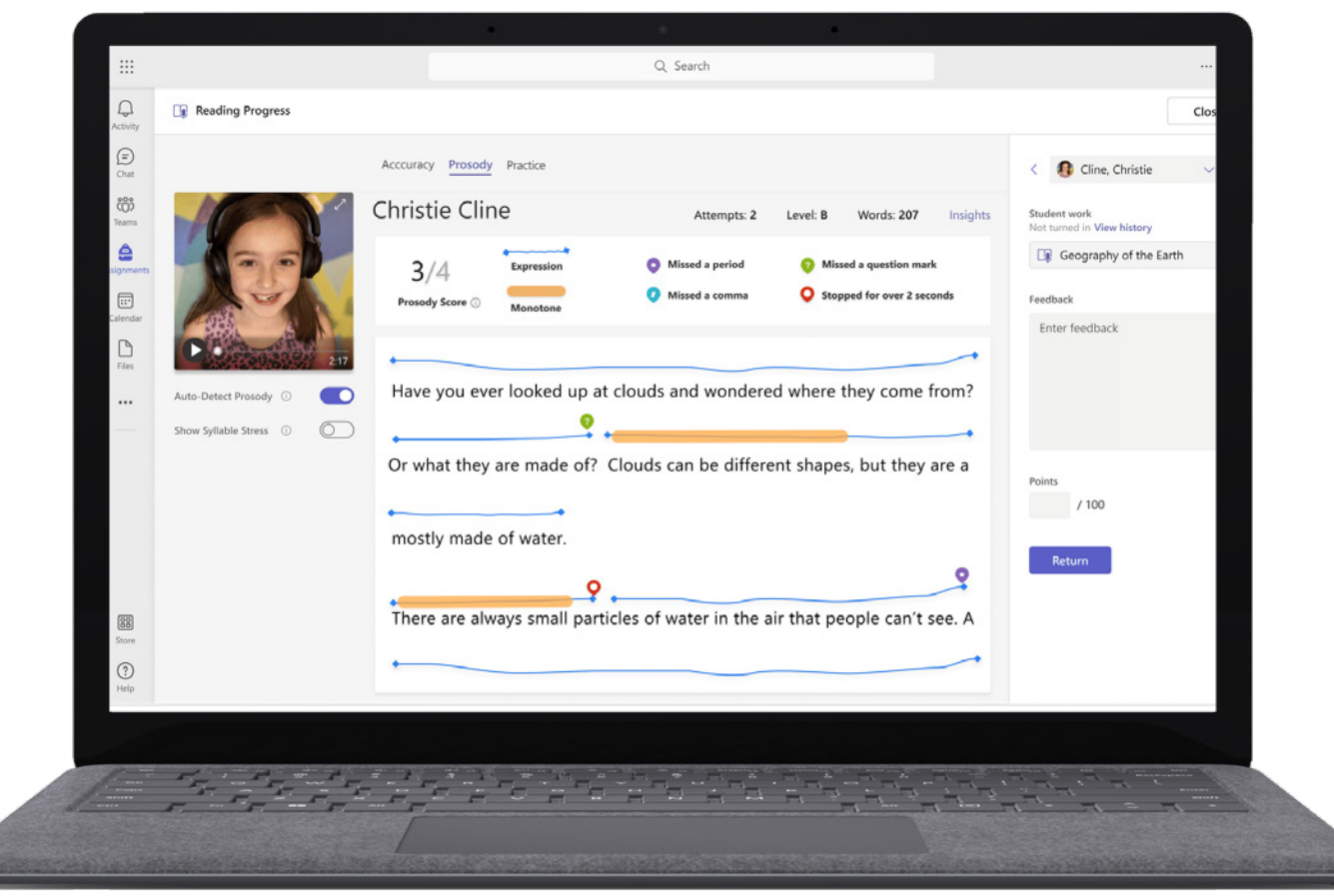

#### *Figura 2: La modalità di revisione in Avanzamento della lettura consente ai docenti di esaminare l'accuratezza, la prosodia e altre metriche di alfabetizzazione per supportare lo sviluppo degli studenti.*.

- Esplora le risorse di **[Avanzamento della lettura](https://support.microsoft.com/en-us/topic/getting-started-with-reading-progress-in-teams-7617c11c-d685-4cb7-8b75-3917b297c407)** in **[Microsoft Learn Educator Center](https://learn.microsoft.com/en-us/training/educator-center/product-guides/reading-progress/)**.
- Leggi il report **[Empowering Students to Be Agents of Their Own Learning](https://www.k12blueprint.com/learning-next#:~:text=Empowering%20Students%20to%20Be%20Agents%20of%20Their%20Own%20Learning)** su K-12 Blueprint.
- Dai un'occhiata a **[Introducing Reading Coach](https://techcommunity.microsoft.com/t5/education-blog/introducing-reading-coach-for-personalized-practice-and-other/ba-p/3223533)** per esercitarsi in modo personalizzato, e ad altri importanti aggiornamenti al post del blog.

Puoi trovare Avanzamento della lettura e Training di lettura nell'applicazione Microsoft Teams for Education.

**1.** Apri Teams.

**2.** Seleziona la classe desiderata.

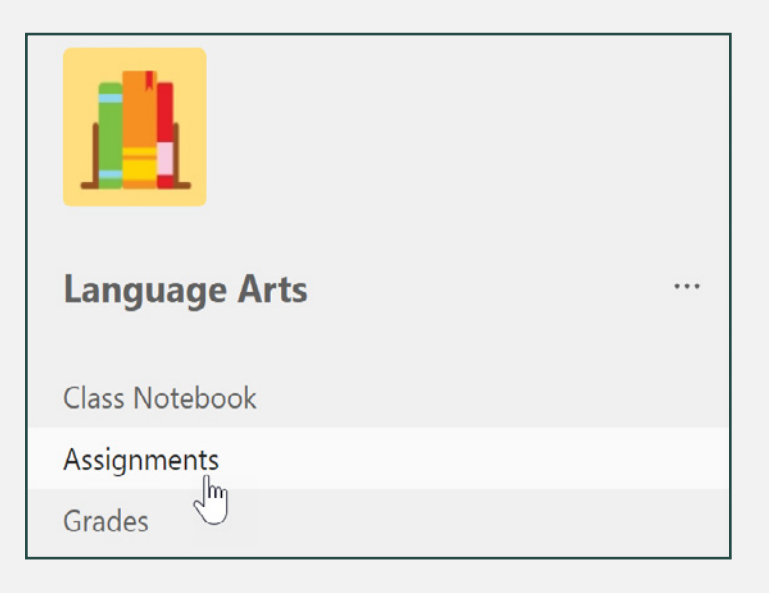

**3.** Crea un'attività e allega Avanzamento della lettura.

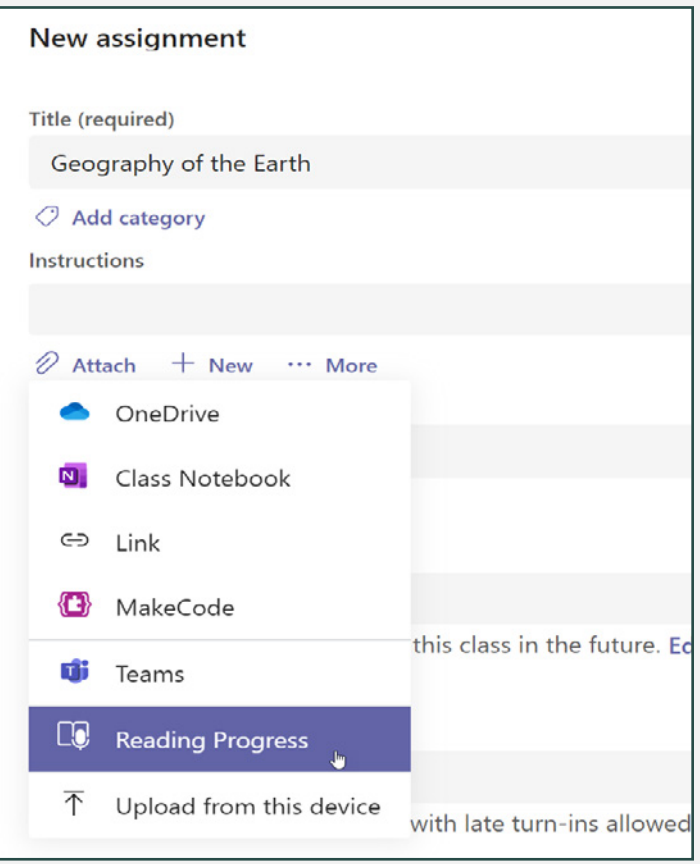

- **4.** Allega Avanzamento della lettura all'attività.
- ⊙ **Time limit** No limit ⋒ **Pronunciation sensitivity** Default Reading Coach (1) On Edit Preview Yes Require video
- **5.** Seleziona l'opzione Training di lettura per attivare la funzionalità.

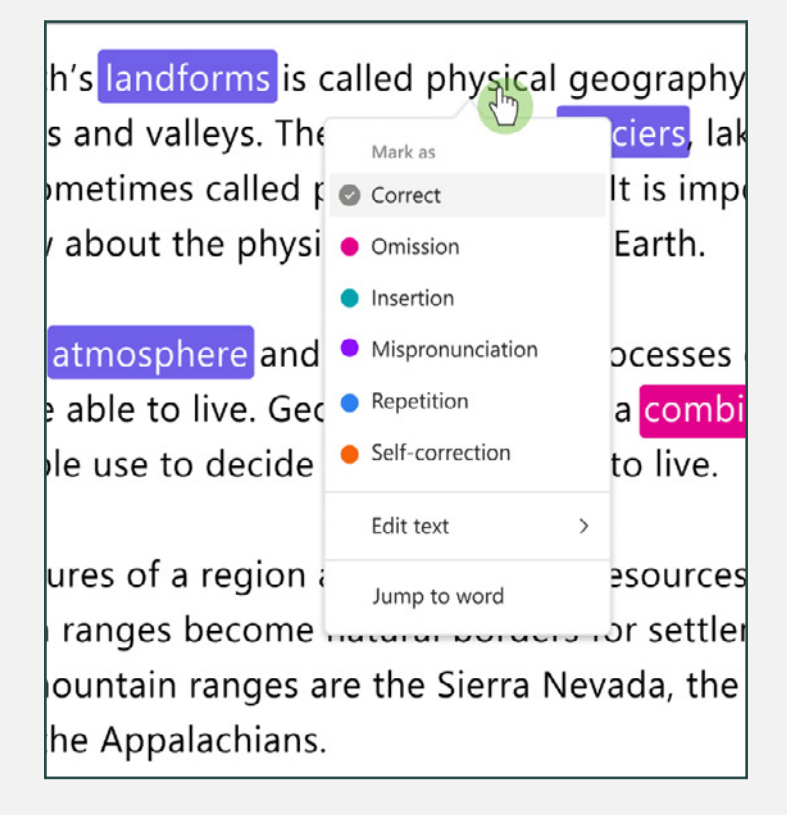

"Se davvero desideriamo che tutti gli studenti lascino la scuola con determinate capacità accademiche, sociali, personali e culturali, dobbiamo riflettere attentamente sul fatto che noi docenti stiamo creando tipi di esperienze che, come confermato dalla ricerca, aiutano a sviluppare tali capacità."1

*Dr. Dave Paunesku Senior behavioral scientist presso Stanford e Executive Director del Project for Education Research That Scales (PERTS)*

1 Fonte: **[How Does SEL Support Educational](https://casel.org/fundamentals-of-sel/how-does-sel-support-educational-equity-and-excellence/)  [Equity and Excellence?](https://casel.org/fundamentals-of-sel/how-does-sel-support-educational-equity-and-excellence/)**

# Reflect in Microsoft Teams

Reflect è un'applicazione all'interno di Microsoft Teams for Education che consente ai docenti di fornire supporto emotivo ai propri studenti. Attraverso l'app, gli studenti sviluppano la loro capacità di identificare ed esprimere le loro emozioni attraverso opportunità di condivisione e ascolto.

- Offri uno spazio dedicato a emozioni e sentimenti
- Dai vita alle emozioni con il Mostro sentimenti
- Sviluppa consapevolezza ed empatia
- Sviluppa la granularità emotiva, ovvero la capacità di ampliare la gamma di espressioni dell'esperienza emotiva

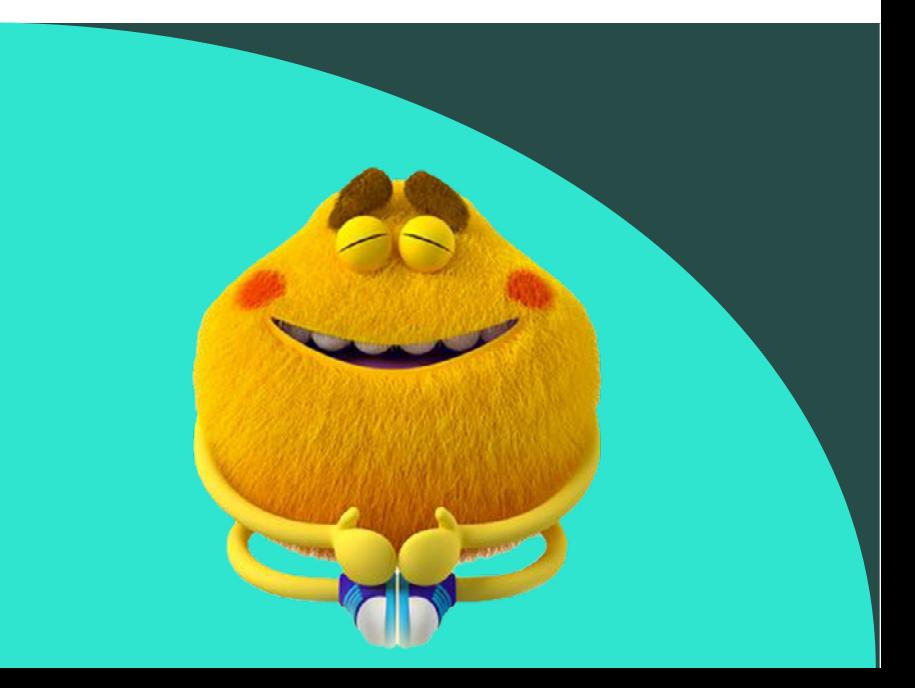

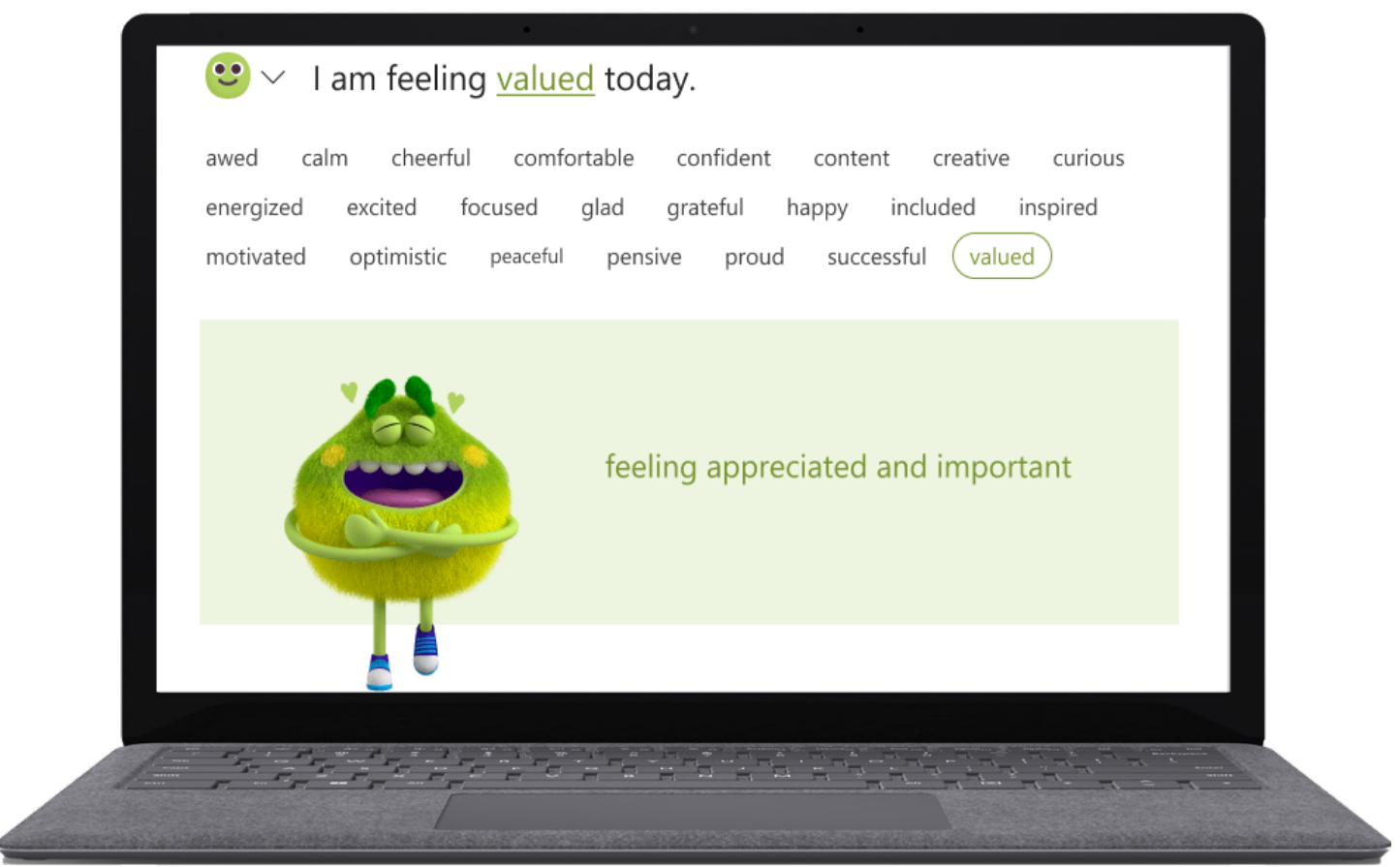

*Figura 3: I controlli di Reflect dal punto di vista dello studente, compresi i termini emotivi e il Mostro dei sentimenti.*

- Esplora le risorse di Reflect sulla **[relativa homepage](https://reflect.microsoft.com/)**.
- Scarica e leggi la **[guida ai docenti di Reflect](https://edudownloads.azureedge.net/msdownloads/how_to_use_reflect.pdf)**.
- Ottieni **[istruzioni dettagliate](https://support.microsoft.com/en-us/topic/get-started-with-reflect-in-teams-e9198f62-7860-4532-821f-53ef14afa79a)** per l'uso di Reflect.
- Leggi il report **[Prioritizing and Supporting Student Well-being](https://www.k12blueprint.com/learning-next#:~:text=Prioritizing%20and%20Supporting%20Student%20Well%2Dbeing)** su K-12 Blueprint.

Puoi trovare Reflect all'interno dell'applicazione Microsoft Teams for Education.

**1.** Apri Teams.

**2.** Seleziona Reflect, quindi Nuovo check-in.

**3.** Scegli tra le domande disponibili o utilizza la frase guida per crearne una tua.

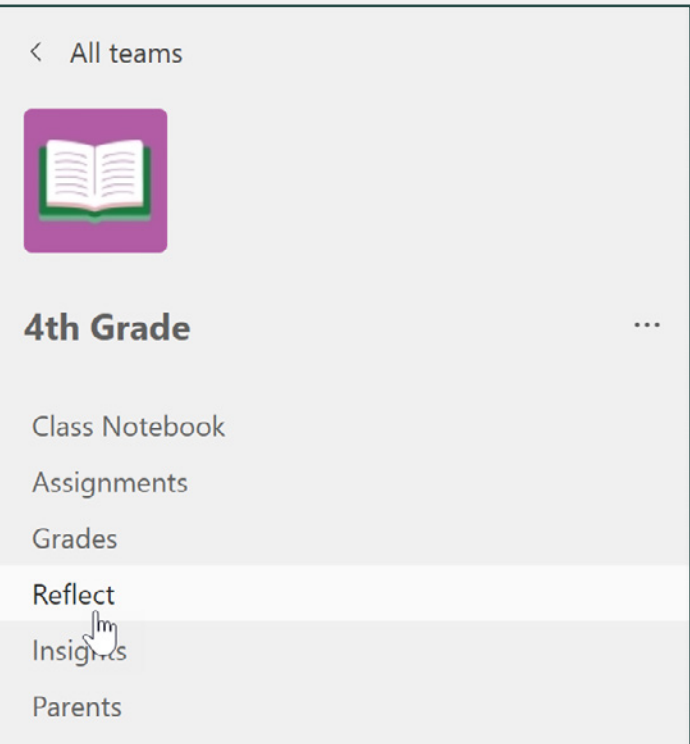

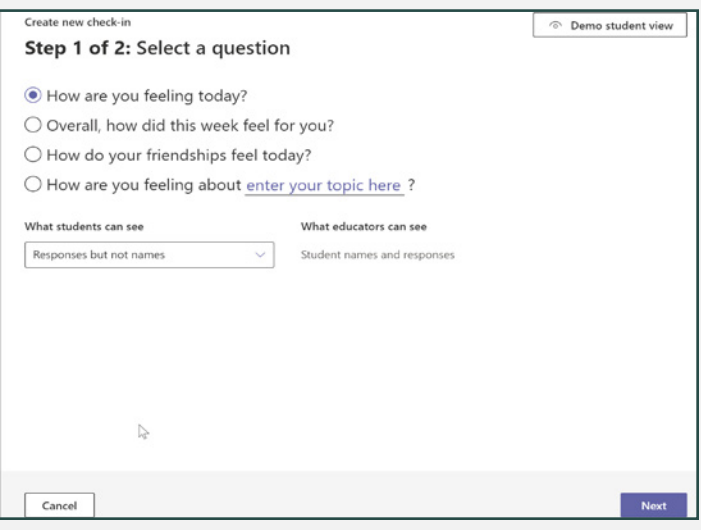

- **4.** Personalizza le impostazioni e decidi dove postare il check-in.
- **5.** Esamina i dati delle risposte su Insights per l'istruzione.

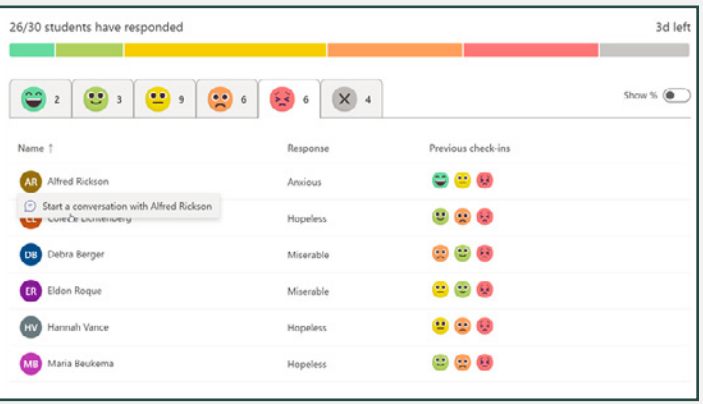

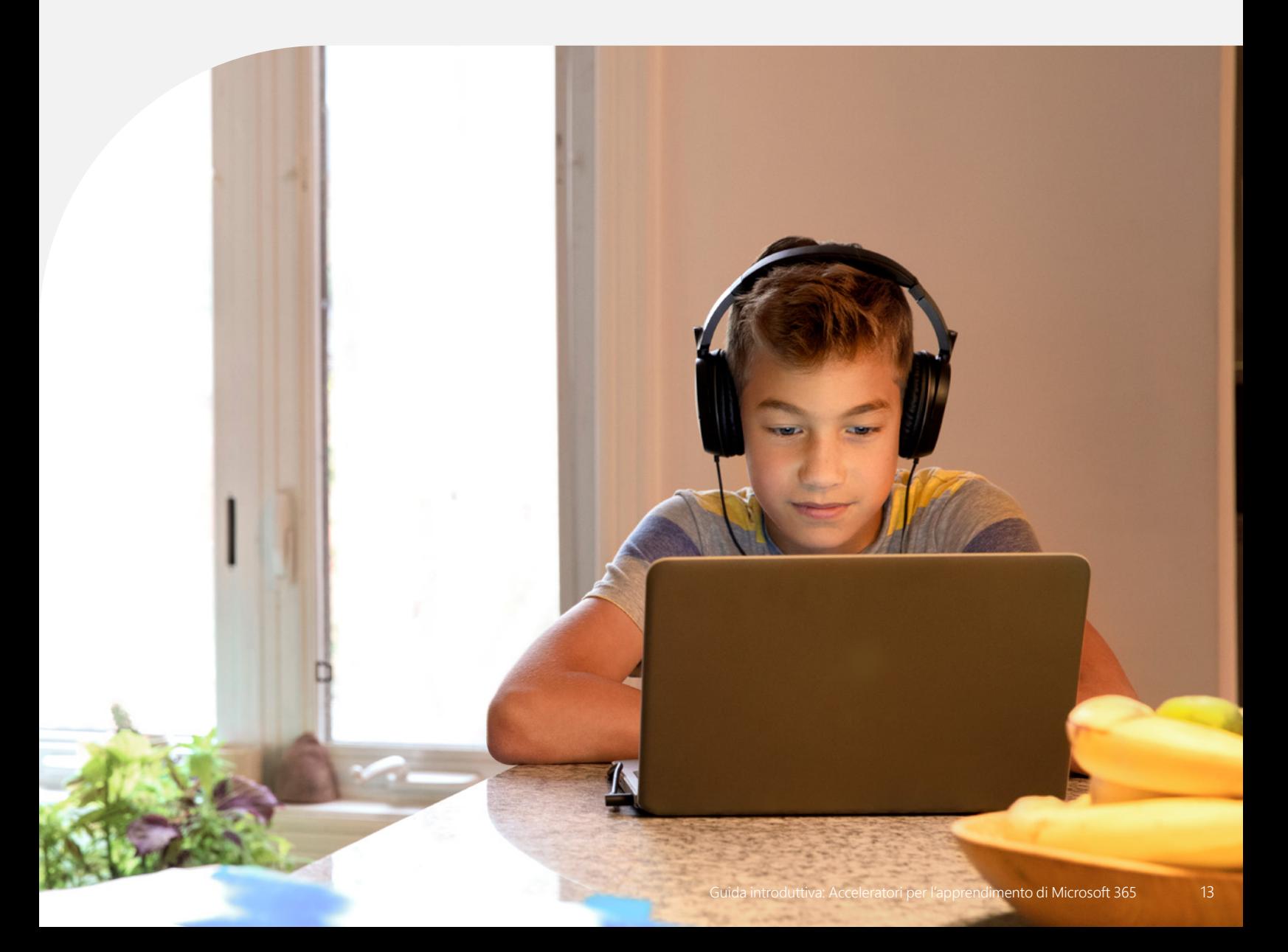

#### Lo sapevi?

Oltre il 96% dei datori di lavoro ritiene che la comunicazione sia una competenza fondamentale sul posto di lavoro, ma solo il 41,6% dei dipendenti è in grado di farlo. Il gap di competenze del 54,3% è il secondo più grande gap nelle aree di competenza  $id$ entificate<sup>2</sup>

# Assistente altoparlante

Assistente altoparlante si trova sia all'interno di PowerPoint che nelle riunioni di Teams for Education, fornisce agli studenti un feedback in tempo reale e personalizzato sulle loro capacità di esposizione orale in pubblico.

- Sviluppa le abilità di public speaking orientate al futuro, in qualsiasi momento e in qualsiasi luogo.
- Ricevi feedback immediati e supporto
- Migliora in aree come le parole di riempimento, la ripetizione, la lettura dallo schermo e l'inclusività

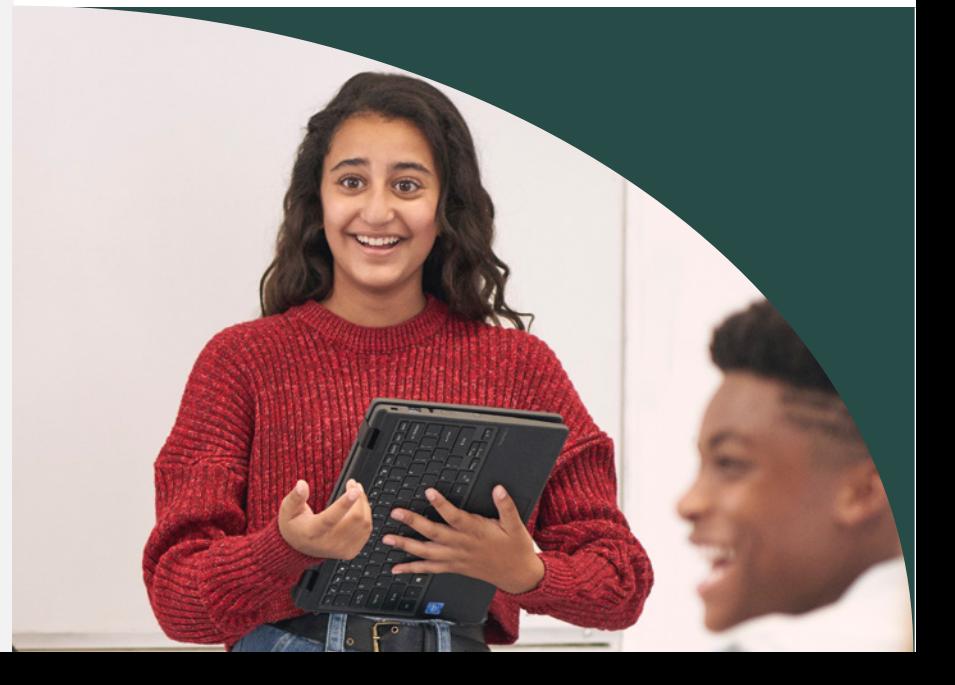

2 Fonte: **[Employers Rate Career Competencies](https://www.naceweb.org/career-readiness/competencies/employers-rate-career-competencies-new-hire-proficiency/#:~:text=Figure%203%3A%20Need%20vs.%20Proficiency%20of%20Career%20Readiness%20Competencies%2C%20by%20Percent%20of%20Respondents)**

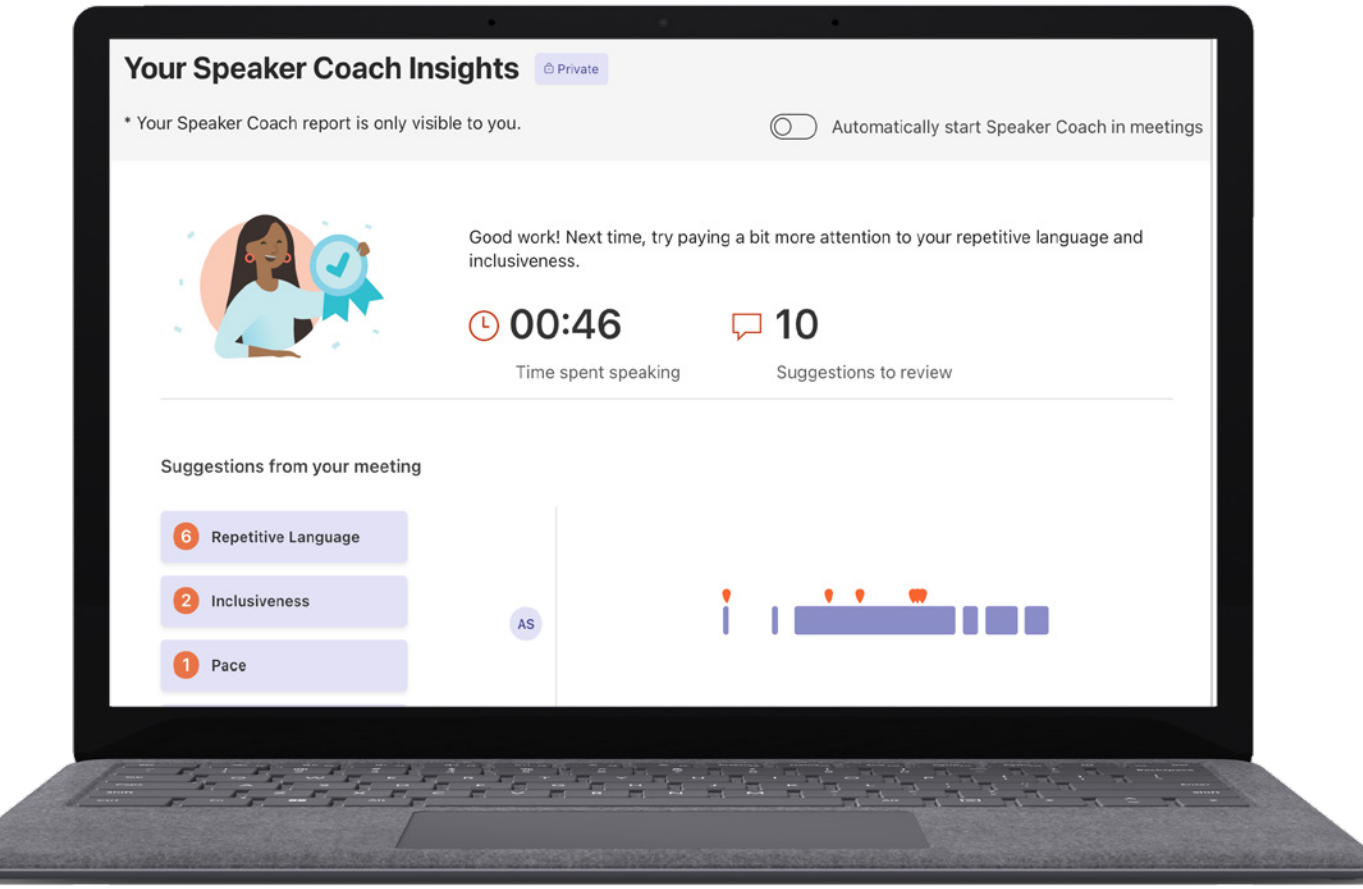

*Figura 4: La modalità di revisione in Avanzamento della lettura consente ai docenti di esaminare l'accuratezza, la prosodia e altre metriche di alfabetizzazione per supportare lo sviluppo degli studenti.*

- Ottieni **[istruzioni dettagliate](https://support.microsoft.com/en-us/office/preview-speaker-coach-in-a-teams-meeting-30f50d15-5f62-4e09-b3bf-cadeb806386a)** per l'uso di Assistente altoparlante nelle riunioni Microsoft Teams.
- Esplora le istruzioni dettagliate per l'uso di **[Assistente altoparlante in Microsoft PowerPoint](https://support.microsoft.com/en-us/office/rehearse-your-slide-show-with-speaker-coach-cd7fc941-5c3b-498c-a225-83ef3f64f07b)**.
- Leggi il report **[Empowering Students to Be Agents of Their own Learning](http://k12blueprint.com/learning-next#:~:text=Empowering%20Students%20to%20Be%20Agents%20of%20Their%20Own%20Learning)** su K-12 Blueprint.

Puoi trovare Assistente altoparlante all'interno dell'applicazione Microsoft Teams for Education.

**1.** Apri Teams e programma una riunione.

**2.** Partecipa alla riunione programmata.

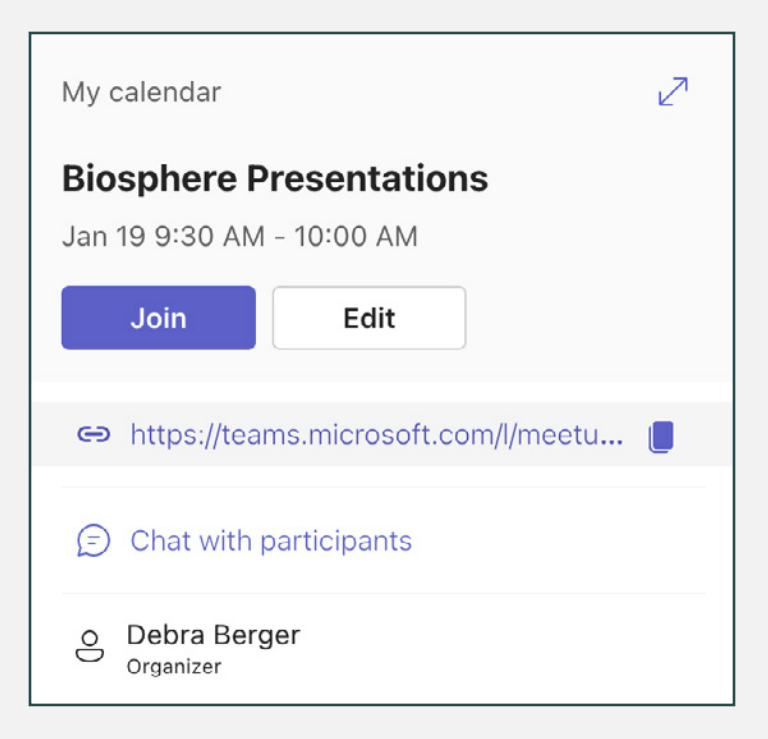

**3.** Seleziona Altre opzioni ....quindi Attiva Assistente altoparlante.

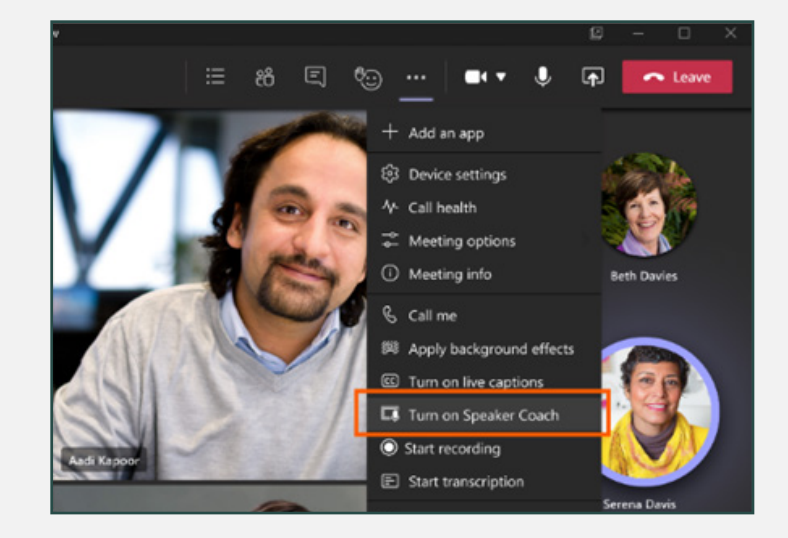

**4.** Esamina i dati delle risposte su Insights per l'istruzione.

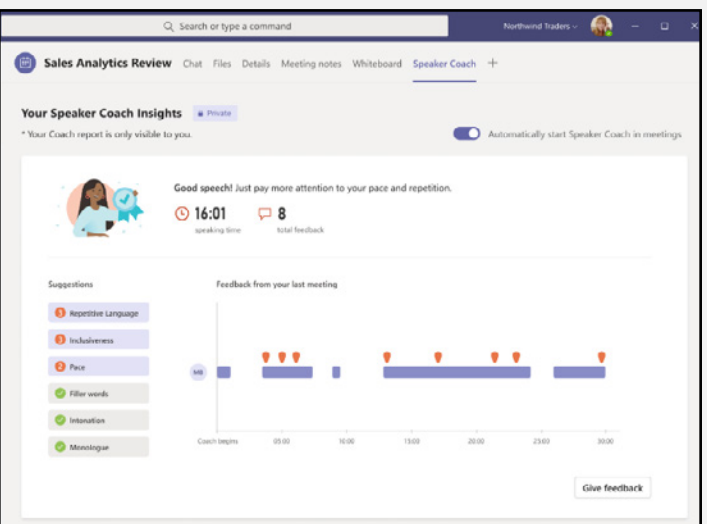

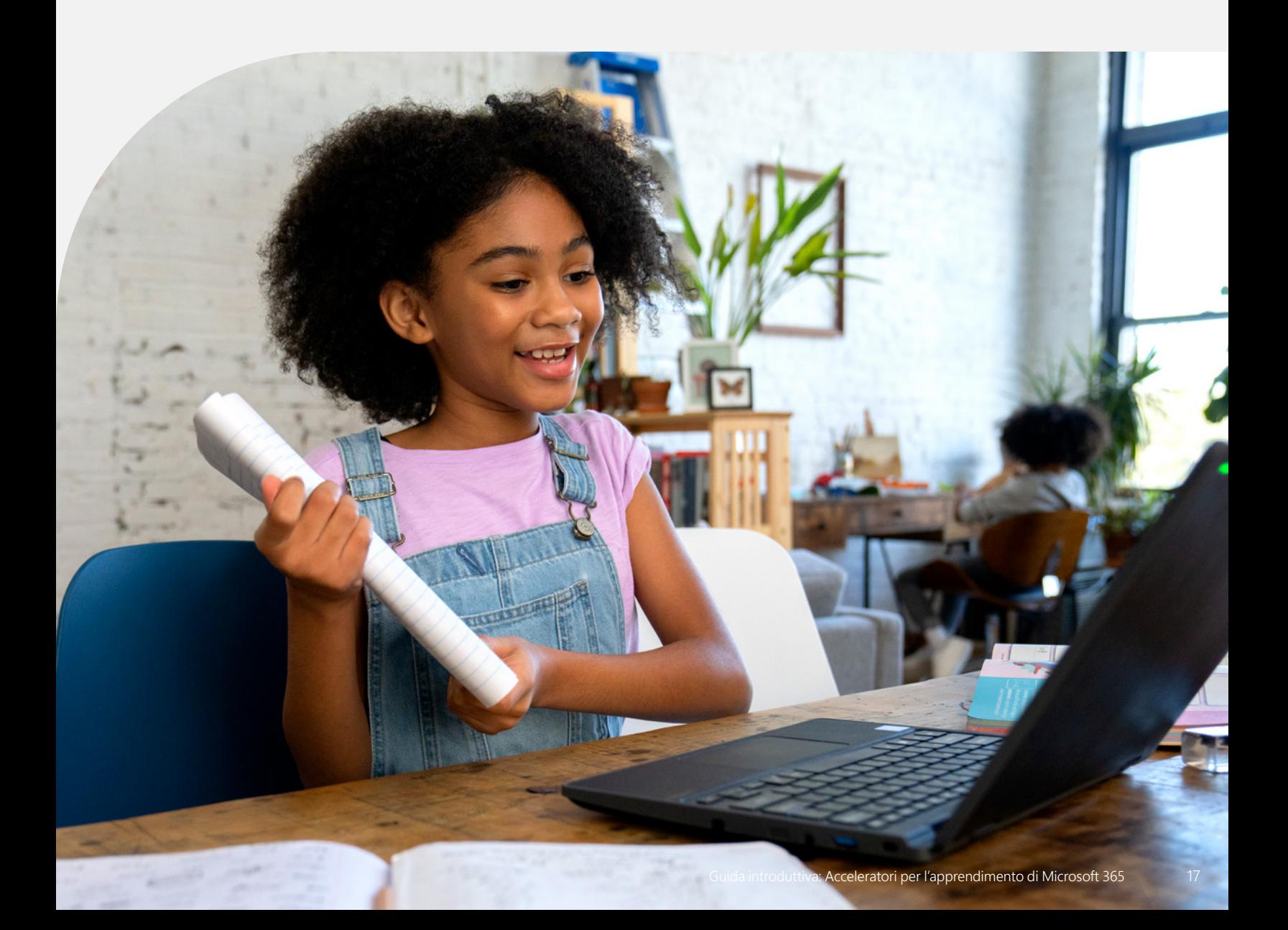

## "Aiutare i ragazzi ad affrontare le esperienze online è solo uno dei motivi per cui l'insegnamento dell'alfabetizzazione digitale nelle scuole è così fondamentale."3

*Merve Lapus Vice President of Education Outreach and Engagement Common Sense Media*

## Assitente alla ricerca

In un mondo sempre più dipendente dalle risorse online e continuamente minacciato da informazioni false e fuorvianti, Assistente alla ricerca è uno strumento che fornisce contesto e indicazioni agli studenti per porre domande efficaci e individuare fonti affidabili.

- Sviluppa competenze fondamentali di lettura e scrittura
- Ricevi feedback e suggerimenti in base alle tendenze di ricerca individuali
- Applica i filtri per determinati domini, tipi di file o operatori
- Scopri strumenti di grande potenza, come **[NewsGuard](https://www.newsguardtech.com/)**, per valutare l'affidabilità di un sito

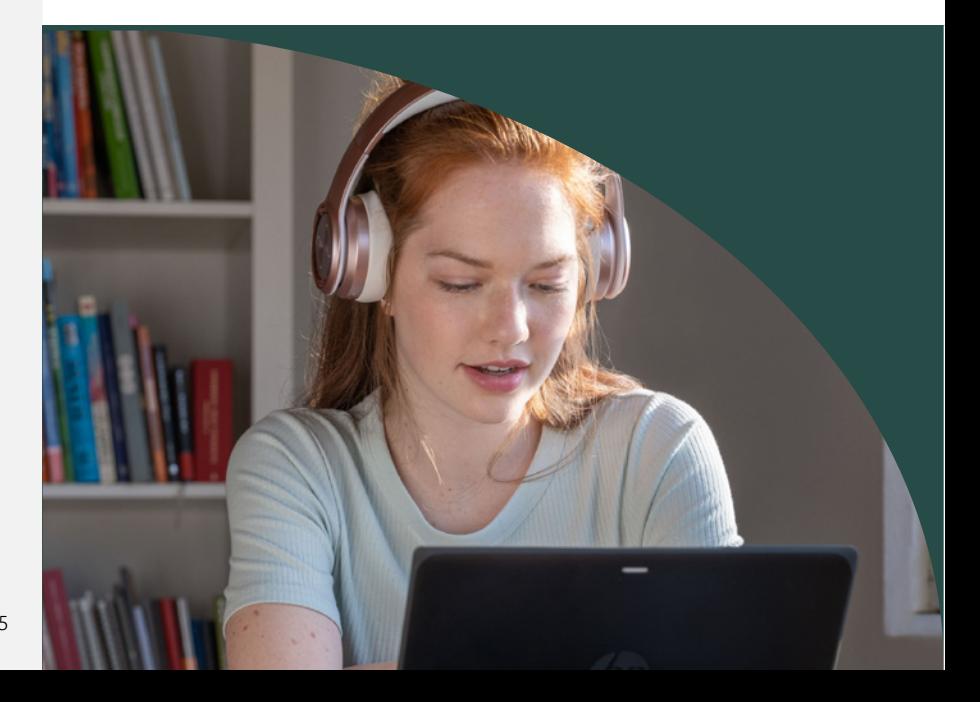

<sup>3</sup> Fonte: Digital Literacy and Citizenship Is Part of [Equitable Access](https://www.commonsensemedia.org/kids-action/articles/digital-literacy-and-citizenship-is-part-of-equitable-access)

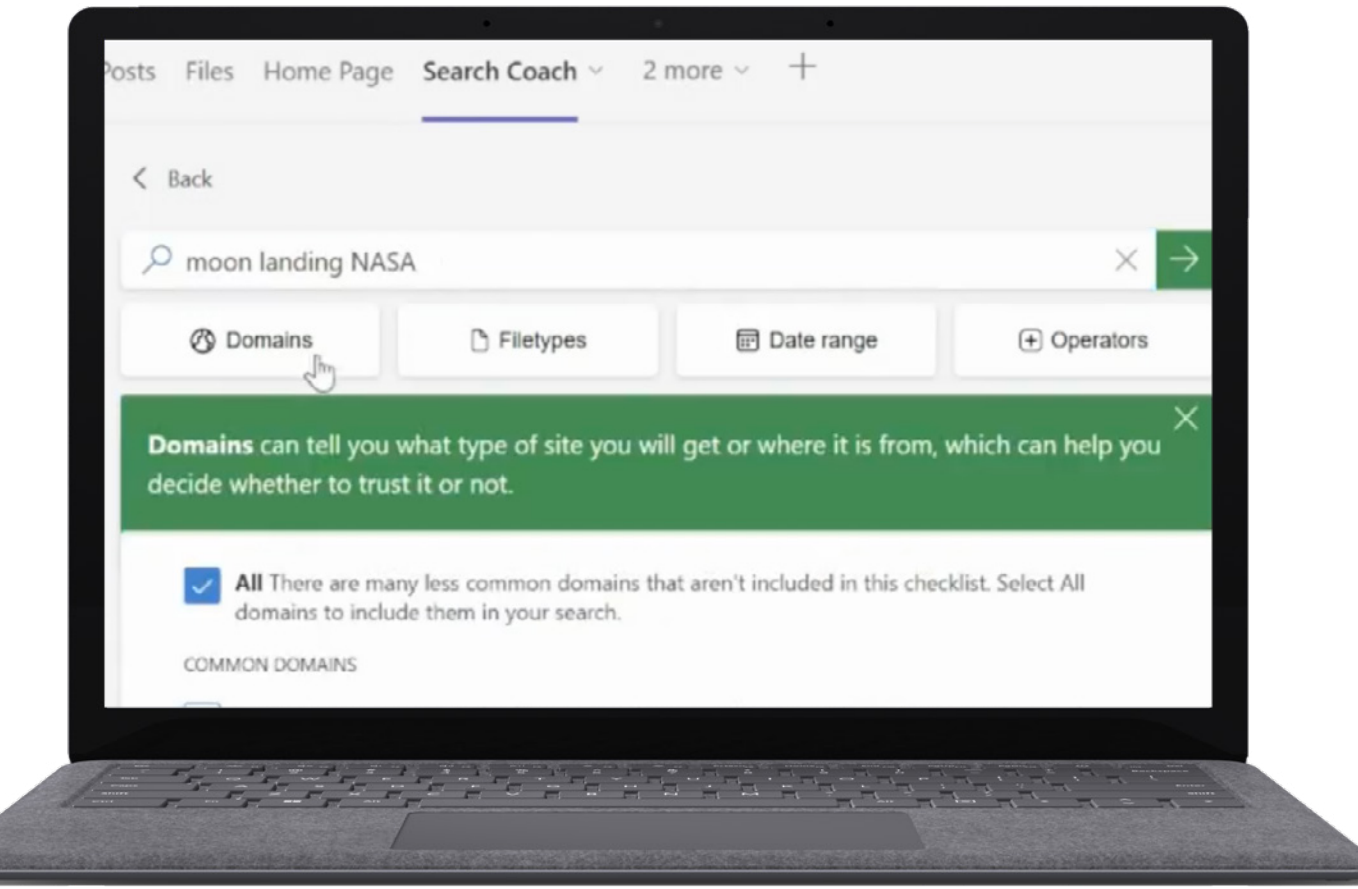

*Figura 5: Un utente di Assistente alla ricerca che filtra i risultati in base al tipo di dominio.*

- Ottieni **[istruzioni dettagliate](https://support.microsoft.com/en-us/topic/get-started-with-search-coach-1dd4334c-9a43-461d-9ddc-630c8f7e6714)** per l'uso di Assistente alla ricerca.
- Leggi l'articolo **[Introducing Search Coach in Microsoft Teams](https://techcommunity.microsoft.com/t5/education-blog/introducing-search-coach-in-microsoft-teams-a-unique-approach-to/ba-p/3496418)**, un approccio unico per imparare a cercare online i post di un blog.
- Scopri la raccolta di piani lezione già pronti di **[Assistente alla ricerca](https://learn.microsoft.com/en-us/training/educator-center/instructor-materials/digital-literacy)**.

Puoi trovare Assistente alla ricerca all'interno dell'applicazione Microsoft Teams for Education.

**1.** Apri Teams.

**2.** Seleziona il simbolo +, quindi Assistente alla ricerca.

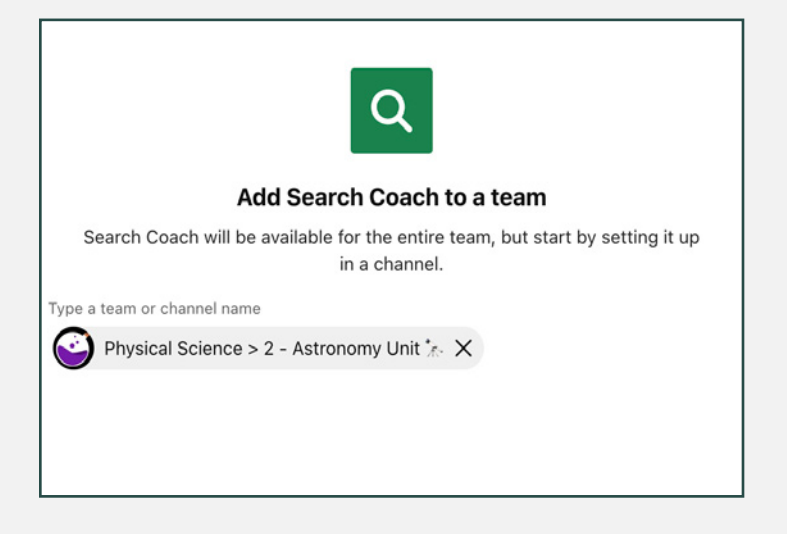

**3.** Gli studenti possono applicare i filtri alle ricerche utilizzando Assistente alla ricerca.

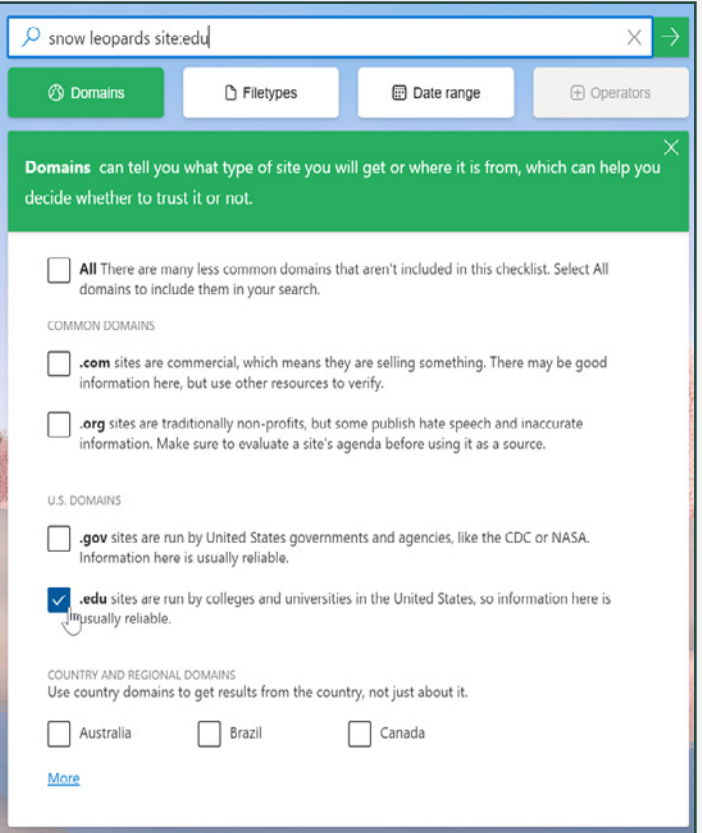

**4.** Esamina i dati delle risposte su Insights per l'istruzione.

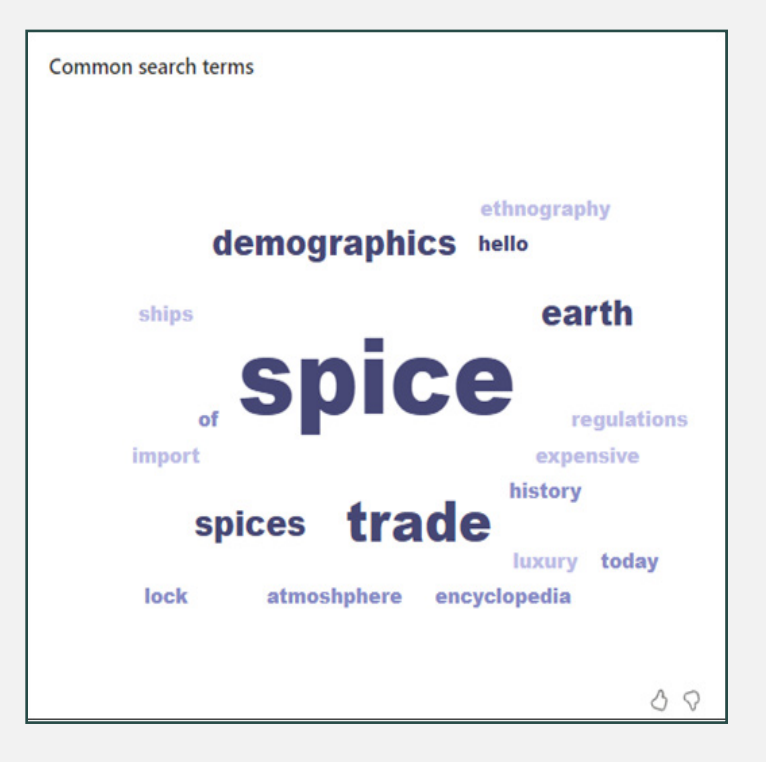

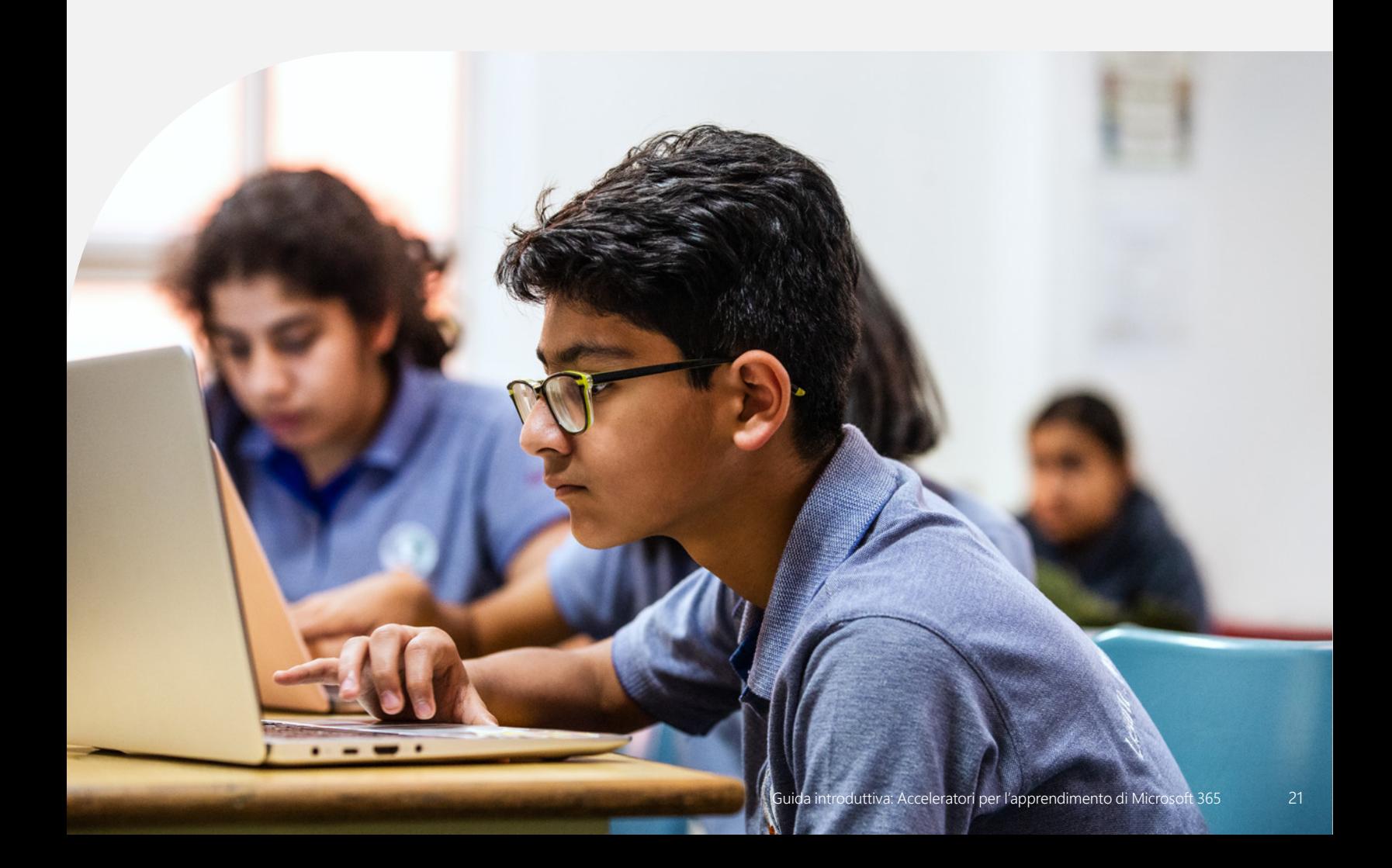

"I dati relativi alle tendenze dell'equità e ad altre questioni che potrebbero richiedere attenzione derivano spesso dalla capacità di fare confronti o di vedere le relazioni tra i dati e dalla capacità di aggregare e disaggregare rapidamente i dati per sottogruppi."4

*Joy Smithson, Ph.D. Director del Data Science Research Group*

## Insights per l'istruzione

I dati e le analisi consentono ai dirigenti di distretto, ai dirigenti scolastici e ai docenti di conoscere e supportare i propri studenti con prove, in tempo reale, e di soddisfare le esigenze sociali e accademiche degli stessi. Insights per l'istruzione, parte di Microsoft Teams for Education, assiste il personale scolastico e dei relativi distretti nell'esplorazione di diverse serie di dati utili per prendere decisioni informate a sostegno delle esigenze specifiche di ogni studente.

- Accedi a dati fruibili che consentono di prendere decisioni informate in materia di istruzione
- Integra i dati di altri Acceleratori dell'apprendimento come Avanzamento della lettura e Training di lettura, Reflect, Assistente alla ricerca e altri ancora.
- Esplora le tendenze accademiche, sociali, emotive e di coinvolgimento degli studenti da un'unica dashboard
- Metti in luce quegli studenti che potrebbero essere indietro dal punto di vista accademico o che stanno vivendo una sfida sociale
- Filtra i dati per studente, classe o scuola e per lasso di tempo.

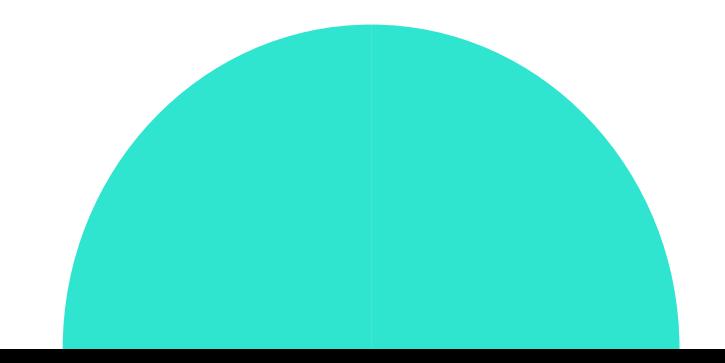

<sup>4</sup> Fonte: Why Student Data is Vital for Schools to [Address Inequities in 2022 and Beyond](https://thejournal.com/articles/2022/03/02/how-schools-can-use-data-to-address-inequities-in-2022-and-beyond.aspx)

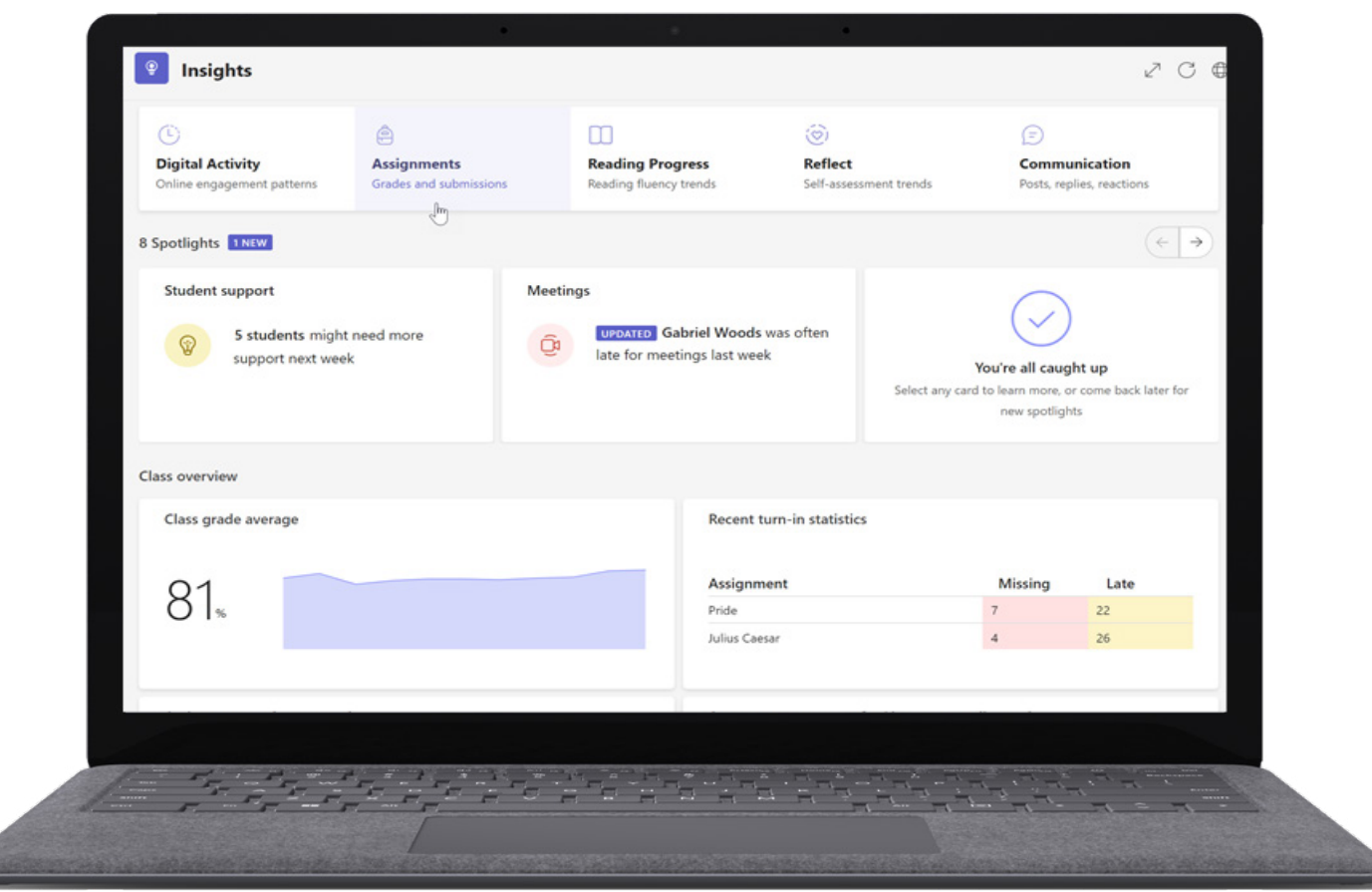

*Figura 6: La dashboard Insights per l'istruzione include i dati relativi alle attività degli studenti, alle attività accademiche, alla comunicazione e al benessere.*

- Ottieni **[istruzioni dettagliate](https://support.microsoft.com/en-us/topic/educator-s-guide-to-insights-in-microsoft-teams-27b56255-90c0-47aa-bac3-1c9f50157181)** per l'uso di Insights per l'istruzione.
- Condividi **[Guida per amministratori IT a Insights per l'istruzione in](https://learn.microsoft.com/en-us/microsoftteams/class-insights)  [Microsoft Teams](https://learn.microsoft.com/en-us/microsoftteams/class-insights)** con altri dirigenti scolastici.
- Partecipa a una sessione virtuale "**[Support students with Education Insights in](https://www.microsoft.com/en-us/store/workshops-training-and-events/detail/support-students-with-education-insights-in-microsoft-teams?program=Educators&src=carousel1&pos=2)  [Microsoft Teams](https://www.microsoft.com/en-us/store/workshops-training-and-events/detail/support-students-with-education-insights-in-microsoft-teams?program=Educators&src=carousel1&pos=2)**".
- Leggi il blog **[Anchor your teaching strategies in data: New Assignments and](https://techcommunity.microsoft.com/t5/education-blog/anchor-your-teaching-strategies-in-data-new-assignments-and/ba-p/3528983)  [grades report in Education Insights](https://techcommunity.microsoft.com/t5/education-blog/anchor-your-teaching-strategies-in-data-new-assignments-and/ba-p/3528983)**.

Puoi trovare Insights per l'istruzione all'interno dell'applicazione Microsoft Teams for Education.

**1.** Apri Teams.

- **2.** Seleziona la classe desiderata.
- **3.** Seleziona la scheda Insights.

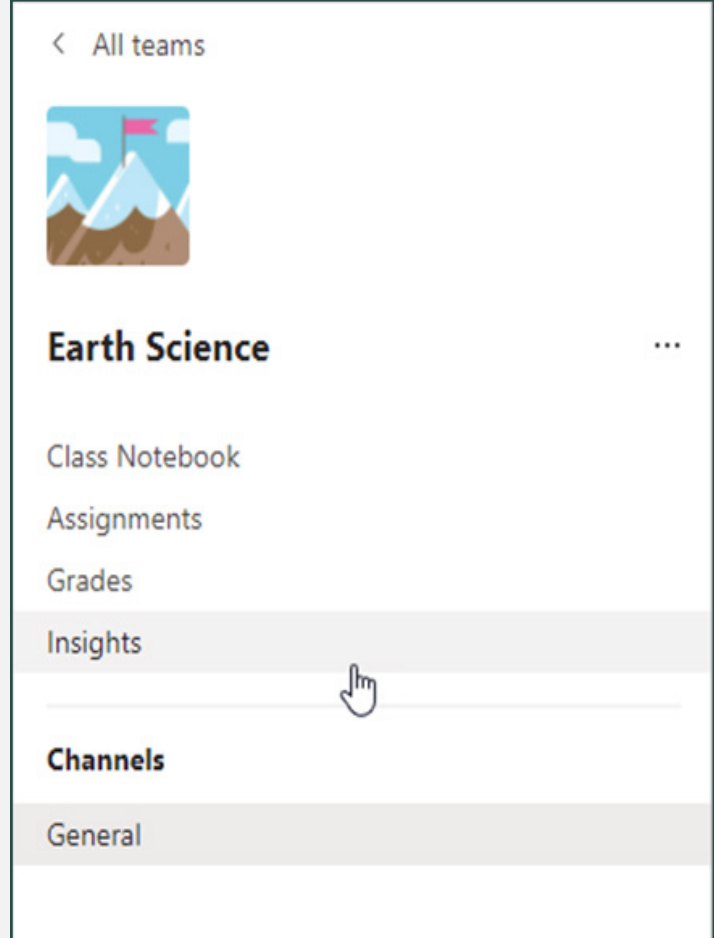

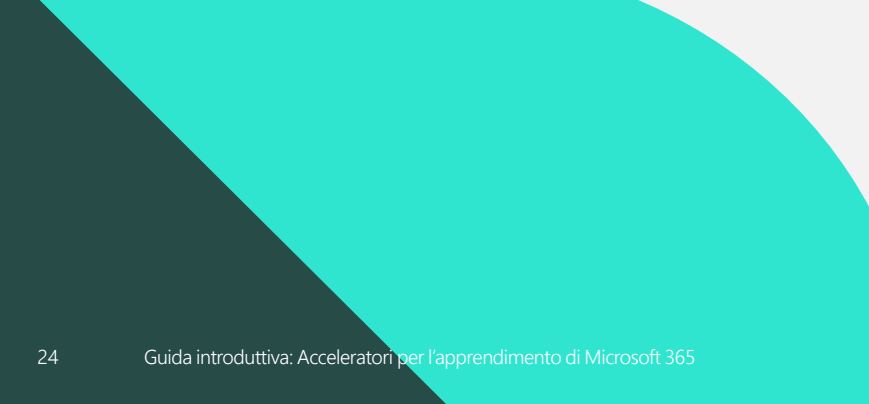

#### **4.** Scopri le tendenze generali della classe.

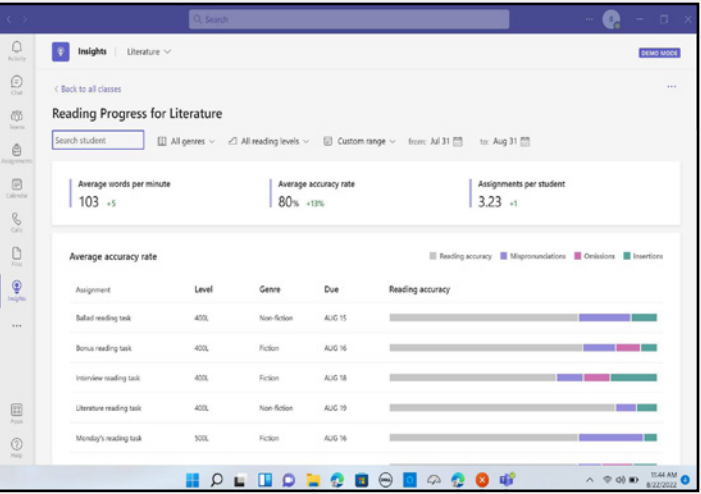

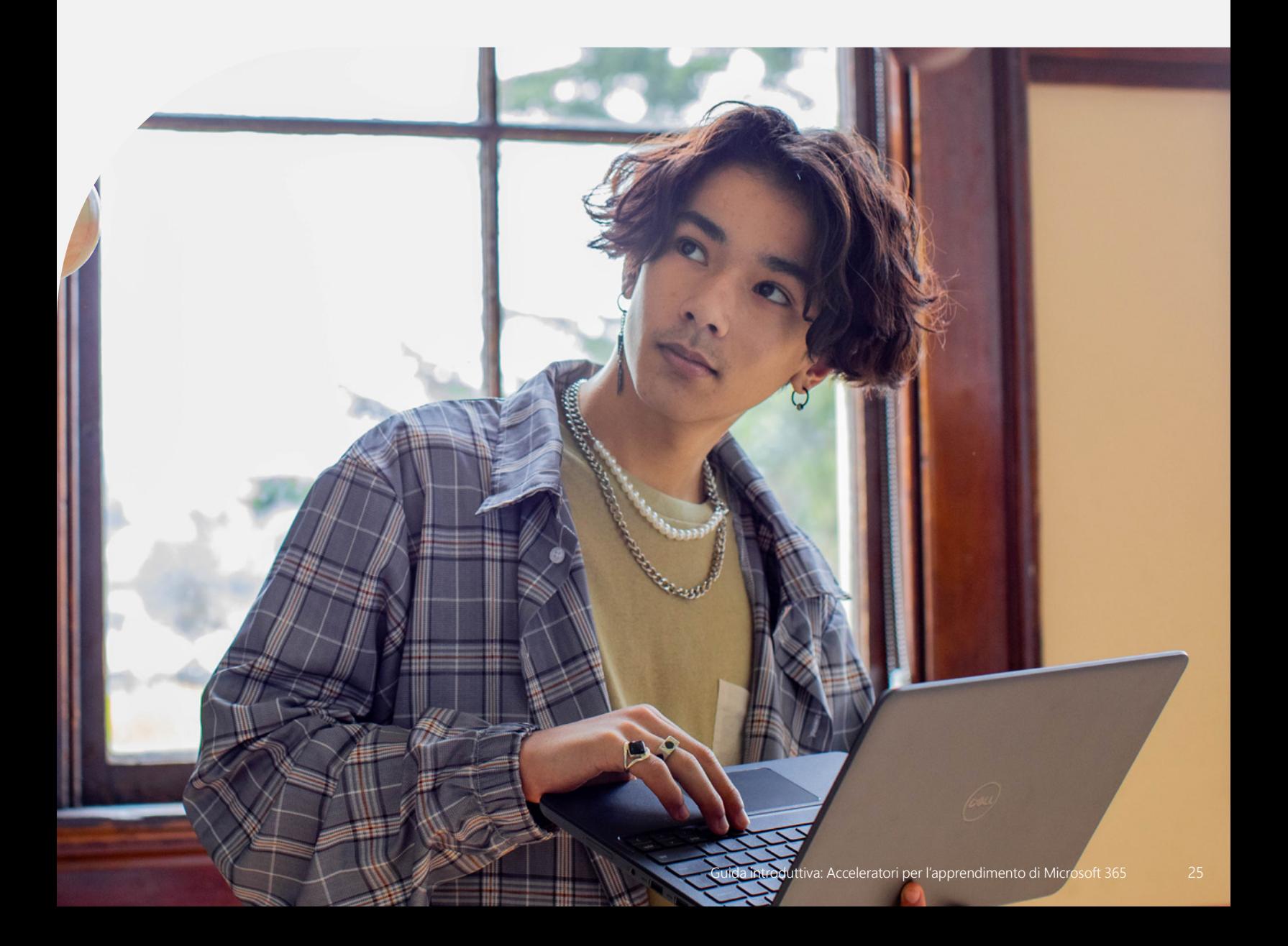

# Microsoft Education

Passa alla fase successiva e prepara i tuoi studenti al mondo di domani, scoprendo come le soluzioni educative di Microsoft possono supportare l'apprendimento degli studenti, la sicurezza, l'equità e l'innovazione nella tua scuola o nel tuo distretto scolastico.

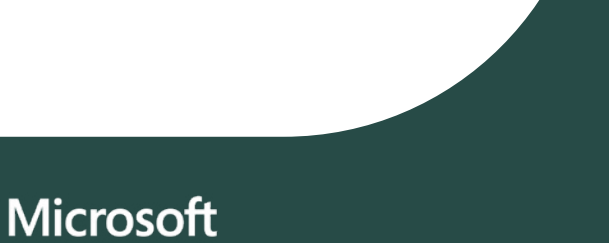

© 2023 Microsoft Corporation. Tutti i diritti sono riservati. Il presente documento è fornito "così com'è". Le informazioni e le opinioni espresse nel presente documento, compresi gli URL e i riferimenti ad altri siti Internet, possono essere modificate senza preavviso. L'utente si assume il rischio di utilizzarle. Il presente documento non conferisce all'utente alcun diritto legale sulla proprietà intellettuale dei prodotti Microsoft. È possibile copiare e utilizzare questo documento per scopi interni e di riferimento.